Опубликовано в журнале "Компоненты и технологии", № 4, 2004 г., стр. 216-220. с продолжением в № 5.

# Испытания электронной аппаратуры: быстро и эффективно

Виктор Денисенко, к.т.н., Павел Ерещенко, Рафгат Кильметов, к.т.н., Евгений Метелкин, Александр Халявко, к.т.н., Константин Шальнев info@RLDA.ru, www.RLDA.ru

Проблемы испытаний электронной аппаратуры возникают при необходимости выполнить и обработать большой объем измерений или провести качественные испытания большого количества серийной продукции. В настоящей статье предлагается очень эффективный подход к проведению испытаний, основанный на применении обычного компьютера и относительно новых технических и программных средств, таких как распределенные системы сбора данных и управления RelLab!, сеть на основе интерфейса RS-485, ОРС сервер, ActiveX объекты, VBA и MS Excel. Рассматривается также нормативный аспект построения испытательных стендов.

## Введение

Испытания электронной аппаратуры проводятся на двух этапах жизненного цикла изделий: на этапе разработки и на этапе производства. На этапе разработки проблемы возникают, когда необходимо измерить и обработать большой объем данных, например, оценить временную стабильность источника напряжения или изменение в течение суток напряженность электрического поля радиопомех, коэффициент корреляции между погрешностью измерительного прибора и напряжением питающей сети. На этапе серийного производства проблемы связаны с большим количеством продукции, для каждого экземпляра которой необходимо выполнить весь объем приемо-сдаточных испытаний, записанных в технических условиях. В последнем случае трудоемкость испытаний может вносить существенный вклад в себестоимость изделия

Решением названных проблем может быть автоматизация испытательного стенда с помощью компьютера, при которой доля зарплаты в себестоимости испытаний становится пренебрежимо малой, а достоверность результатов и качество продукции существенно повышаются. Компьютер в автоматическом режиме может измерить и построить, например, изотермы испытательной камеры или график зависимости эффективной разрядности АЦП от температуры или зависимость погрешности вольтметра от входного напряжения.

Испытательный стенд в общем случае состоит из источников воздействий (электрических, механических, химических, климатических и т.п.) на испытуемый прибор и средств измерения результатов этих воздействий. Источники электрических воздействий и средства измерений могут подключаться к испытуемому прибору с помощью коммутатора на электромагнитных или электронных реле. Задача автоматизации испытаний может быть решена достаточно быстро, с высокой степенью достоверности результатов и с высокой точностью, если центральное место в стенде займет обычный компьютер, снабженный органами взаимодействия с окружающим миром - датчиками и исполнительными устройствами.

В настоящей статье предлагается "конструктор" для сборки такой автоматизированной системы, разработанный в НИЛ АП (RLDA) авторами статьи. В его состав входят:

- компьютер с Windows NT/2000/XP;
- $\bullet$ программа MS Excel со встроенным языком программирования Visual Basic for Application;
- набор ActiveX элементов, встраиваемых на лист MS Excel;
- ОРС сервер для связи компьютера с модулями ввода-вывода;
- модули ввода сигналов термопар, термопреобразователей сопротивления, универсальный модуль аналогового ввода, модуль ввода частотных сигналов, счетчик, модули ввода дискретных сигналов; модули вывода напряжения и тока, модули вывода дискретных сигналов, модули релейной коммутации, преобразователь интерфейса (модули "RealLab" серии NL [7]);
- промышленная сеть на основе двухпроводного интерфейса RS-485, соединенная с офисной сетью Ethernet.

Структура системы позволяет добавлять в нее оборудования сторонних производителей.

Предлагаемая система имеет наращиваемую модульную архитектуру. Модули конструктивно выполнены в отдельных корпусах, что позволяет физически располагать их возле соответствующего оборудования (например, модули регулирования температуры - возле камеры тепла и камеры холода, модуль аналогового ввода - возле вибростенда, модуль релейной коммутации - возле испытуемого прибора и т.п.). Наращиваемость обеспечивается применением сети на основе двухпроводного интерфейса RS-485, который осуществляет информационную связь между модулями системы и управляющим компьютером. Набор компонентов системы образует "конструктор", который позволяет собрать практически любую автоматизированную систему для испытания электронной аппаратуры, в частности для приемо-сдаточных испытаний серийной продукции. Благодаря наличию в составе системы компьютера и удобного программного обеспечения под Windows появляется возможность полной замены ручной работы на автоматизированную. Автоматизированная система имеет следующие преимущества:

- исключаются свойственные человеку ошибки;  $\bullet$
- ускоряется процесс испытаний;
- появляется возможность быстрого получения достоверной статистической информации, которую получить измерениями "вручную" практически невозможно из-за больших затрат времени;
- результаты работы могут быть представлены в наглядной форме в виде графиков и автоматически заполненных бланков отчетов с результатами испытаний на каждое изделие.

# 1. Нормативная база разработки испытательного оборудования

Ответственность за результаты испытаний, проводимых в процессе разработки аппаратуры и исследования новых принципов ее построения, принимает на себя сам разработчик. При процессе же производства продукции, подлежащей обязательной сертификации, достоверность приемо-сдаточных испытаний должно гарантировать государство с целью защиты потребителей от поставки на рынок продукции, не удовлетворяющей обязательным требованиям стандартов. Поэтому методика приемо-сдаточных испытаний и использованная для испытаний аппаратура должны быть аттестованы комиссией, в состав которой должны входить представители органов государственной метрологической службы. Под аттестацией испытательного оборудования понимается определение нормированных точностных характеристик и их соответствия требованиям нормативных документов, а также установление пригодности этого оборудования к эксплуатации.

Аттестация испытательного оборудования выполняется по ГОСТ Р 8.568-97 [1], согласно которому для аттестации испытательного оборудования, используемого при обязательной сертификации продукции, при испытаниях продукции на соответствие обязательным требованиям государственных стандартов и при производстве продукции, поставляемой по контрактам для государственных нужд, должны применяться средства измерений утвержденных типов в соответствии с правилами ПР 50.2.009 [2]. Эти средства должны пройти первичную поверку и подлежать периодической поверке в процессе эксплуатации, а методики выполнения поверки должны быть аттестованы по ГОСТ Р 8.563.

Для средств измерений, используемых в сферах, на которые не распространяется действие государственного метрологического контроля и надзора [3], поверка может быть заменена калибровкой. Между поверкой и калибровкой имеются принципиальные отличия. Поверка средств измерений - это совокупность операций, выполняемых органами государственной метрологической службы (или другими аккредитованными на это органами) с целью определения и подтверждения соответствия средства измерения установленным техническими требованиям и выполняемая для средств измерений, используемых в сферах, на которые распространяется действие государственного метрологического контроля и надзора. Поверка выполняется физическим лицом, аттестованным в качестве поверителя органом Государственной метрологической службы. Калибровка же выполняется для приборов, которые используются в сферах, на которые не распространяется действие государственного метрологического контроля и надзора и может выполняться метрологическими службами юридических лиц, не имеющими аккредитации на выполнение поверки.

Аттестация испытательного стенда выполняется при его вводе в эксплуатацию (первичная аттестация) и в процессе эксплуатации (периодическая аттестация). Для аттестации подготавливаются эксплуатационные документы по ГОСТ 2.601, программа и методика первичной и периодической аттестации. В процессе первичной аттестации устанавливают: возможность воспроизведения внешних воздействующих факторов или режимов функционирования объекта испытаний, отклонения условий испытаний от нормированных значений, обеспеченность безопасности персонала и отсутствие вредного воздействия на окружающую среду, а также перечень характеристик испытательного оборудования, которые проверяют при его периодической аттестации. При проектировании и разработке испытательных стендов, которые являются измерительными системами, следует использовать рекомендации Госкомитета РФ по стандартизации, метрологии и сертификации: при разработке метрологического обеспечения - МИ 2438-97 [3], при регламентации метрологических характеристик - МИ 2439-97 [4], при контроле характеристик погрешности измерительных каналов - МИ 2440-97 [5], при испытаниях с целью утверждения типа - МИ 2441-97 [6].

# 2. Архитектура системы

Архитектура электронной части предлагаемой системы представлена на Рис. 2.1 - Рис. 2.4. Система состоит из компьютера, набора необходимых датчиков, измерительных преобразователей, устройств аналого-цифрового преобразования и ввода сигналов в компьютер, устройств вывода и исполнительных устройств. В простейшем случае используется один компьютер и один блок ввода-вывода. Однако множество устройств ввода-вывода могут быть объединены в промышленную сеть на основе интерфейса RS-485 или подключены к различным портам компьютера, а компьютеры, входящие в

состав системы, могут быть подключены к сети Ethernet (Рис. 2.2 - Рис. 2.4), что позволяет наблюдать процесс испытаний или управлять им с любого компьютера сети, пользуясь технологией DCOM фирмы Microsoft, воплощенной в OPC сервер  $[7,8]$ .

# 2.1. СОСТАВ СИСТЕМЫ

Существует огромное разнообразие датчиков (температуры, влажности, давления, потока, скорости, ускорения, вибрации, веса, натяжения, частоты, момента, освещенности, шума, объема, количества теплоты, тока, уровня и др.). Датчики преобразуют измеряемую физическую величину (температуру, давление и т.п.) в сигнал, удобный для дальнейшей обработки. Если величина этого сигнала не согласуется с входом аналого-цифрового преобразователя (например, если входной величиной АЦП является напряжение в диапазоне 0... $\pm 10$  B, а датчик (термопара) имеет выходное напряжение в диапазоне от 0 до 100 мВ и нелинейную зависимость от температуры), то используют измерительный преобразователь, который обеспечивает нормализацию сигнала датчика, например, усиление и линеаризацию. Измерительные преобразователи должны иметь нормированные метрологические характеристики (например, коэффициент усиления преобразователя и его погрешность должны быть известны). Примером измерительного преобразователя может служить преобразователь RL-4RVC фирмы RLDA, который используется для преобразования величины сопротивления резистивного датчика температуры в напряжение в диапазоне  $\pm 10$  В [7].

Измерительные преобразователи могут иметь встроенный аналого-цифровой или цифро-аналоговый преобразователь, а также микропроцессор с памятью для линеаризации характеристик датчика и компенсации погрешностей аналоговой части системы. В последнее время получили распространение датчики, объединяющие в себе первичный преобразователь физической величины в электрический сигнал и измерительный преобразователь. Примером могут быть датчики температуры DS18D20 фирмы Dallas, у которых выходной сигнал является цифровым и может быть введен в компьютер без использования промежуточных преобразователей.

Для преобразования входной аналоговой величины в цифровой код перед вводом его в компьютер в общем случае служат модули аналогового ввода (Рис. 2.1). Модули ввода могут быть общего применения, обычно для ввода сигналов напряжения в диапазоне ±10 В, и совмещенные с измерительными преобразователями (например, модуль NL-8TI позволяет подключать к нему непосредственно термопары, а модуль NL-4RTD - резистивные датчики температуры [7]).

Кроме модулей аналогового ввода распространены модули дискретного ввода, которые не содержат АЦП и позволяют вводить сигналы, имеющие два уровня (например, сигналы от концевых выключателей, датчиков уровня, датчиков движения и т.п.). Входные напряжения модулей дискретного ввода могут изменяться в диапазоне, как правило, 0...40 В (например, модуль NL-16DI [7]), или в 0.220 В (модуль NL-16HV [7]). Модули с входом 220 В используют, например, для регистрации наличия напряжения на клеммах электродвигателя или нагревательного прибора.

Отдельное место занимают устройства счетного ввода (например, NL-2C [7]), которые имеют дискретный вход, но позволяют считать количество импульсов, поступающих на их вход, или частоту следования импульсов. Их используют, например, для измерения скорости вращения вала электродвигателя или подсчета количества продукции на конвейере.

Компьютер является «мозгом» автоматизированной системы. Он принимает сигналы датчиков, исполняет записанную в него программу и выдает необходимые данные в устройство вывода. Коммуникации между компьютером и устройствами ввода-вывода выполнятся обычно через последовательные интерфейсы USB, RS-232, RS-485, RS-422, Ethernet или параллельный интерфейс LPT. Иногда устройства АЦП-ЦАП выполняют в виде плат, которые вставляют непосредственно в компьютер, в разъемы шины PCI или ISA. Достоинством плат является возможность получения ввода-вывода с высокой пропускной способностью (свыше 10 Мбит/с), что трудно достижимо при использовании внешних устройств. Недостатком является более высокий уровень электромагнитных наводок от компьютера и конструктивные ограничения на количество каналов ввода-вывода.

Внешние устройства обычно подключают к компьютеру через изолирующие преобразователи интерфейсов, которые зашишают порты компьютера от высокого напряжения, которое может появиться в случае аварии или при небрежном обращении с оборудованием. Примером изолирующего преобразователя для порта RS-232 может быть оптический изолятор OI-232-1000 [7] с напряжением изоляции 1000 В.

Устройства вывода позволяют выводить аналоговый, дискретный или частотный сигнал. Наиболее распространенными выходными сигналами являются дискретные, которые используются, например, для включения электродвигателей с помощью реле-пускателей, включения нагрева печи, управления клапанами, насосами и другими исполнительными устройствами. Частотный сигнал обычно используется с широтно-импульсной модуляцией, которая позволяет задавать среднюю мощность нагревательных устройств, имеющих большую инерционность.

#### 2.2. АРХИТЕКТУРА СИСТЕМЫ С ОДНИМ УСТРОЙСТВОМ ВВОДА-ВЫВОДА

Изображенная на Рис. 2.1 система является простейшим вариантом автоматизированной испытательной системы, построенной на основе одного компьютера, с одним портом ввода-вывода.

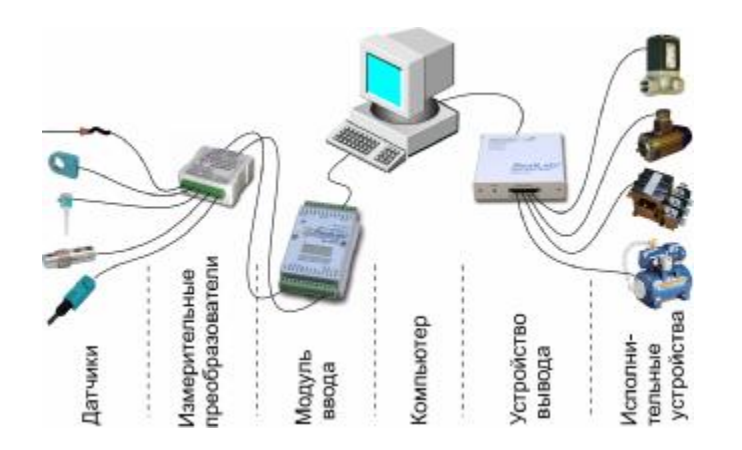

Рис. 2.1. Простейший вариант автоматизированной системы с одним компьютером и одним устройством ввода и вывода

На Рис. 2.1 датчики подсоединены к одному многоканальному измерительному преобразователю. Однако различные типы датчиков могут требовать различных типов преобразователей или работать вообще без них. Системы мониторинга (наблюдения) за физическими процессами не содержат исполнительных устройств, но могут использовать электромагнитные или полупроводниковые реле для коммутации измерительных цепей и приборов.

Обычный офисный компьютер в стандартной конфигурации имеет два порта USB, два СОМ-порта (COM1 и COM2), один принтерный порт LPT и порт Ethernet, который появляется после установки в компьютер Ethernetплаты. Промышленные компьютеры, кроме этого, обычно имеют порты RS-485, RS-422 и оптоволоконный порт. Все эти порты можно использовать для ввода и вывода сигналов в устройства автоматизированной системы (Рис. 2.1). Для использования оптоволоконного канала

передачи к офисному компьютеру можно подключить оптоволоконный преобразователь интерфейса (например, SN-OFC-ST-62.5/125 [7]).

Если к компьютеру необходимо подключить еще одно устройство, а свободных портов не осталось, то можно использовать разветвители интерфейсов. Распространены разветвители интерфейсов USB (USB хабы) и RS-232 [7]. Устройство, имеющее интерфейс RS-232, можно подключить к USB порту компьютера, если использовать преобразователь USB в RS-232.

К компьютеру могут быть подключены не только специальные модули ввода-вывода, но и многие измерительные приборы широкого применения. Например, вольтметр HP 34401A имеет интерфейс RS-232 и может быть подключен к компьютеру как часть автоматизированной системы измерения.

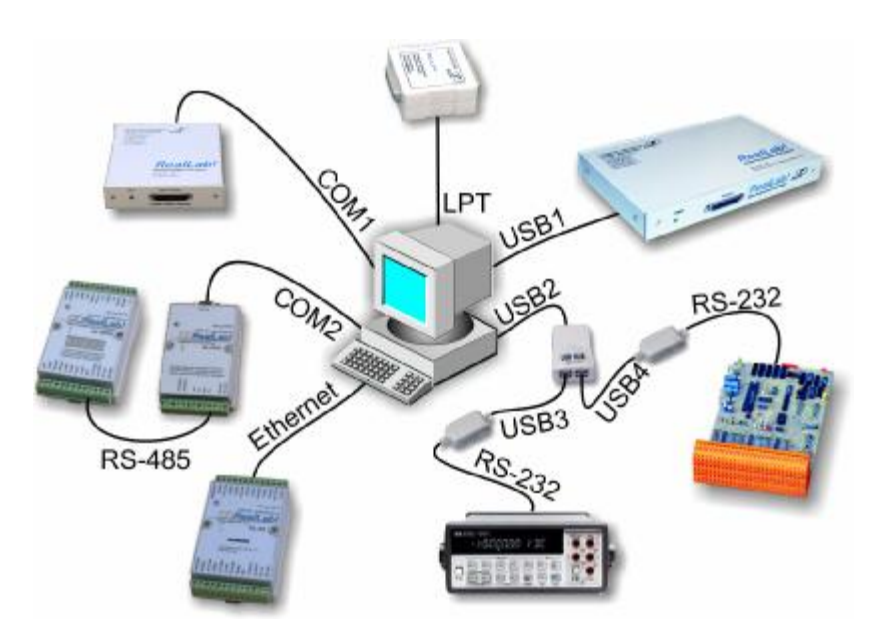

Рис. 2.2. Для подключения устройств ввода-вывода могут быть использованы все порты компьютера

#### 2.3. АРХИТЕКТУРА РАСПРЕДЕЛЕННОЙ **ИСПЫТАТЕЛЬНОЙ СИСТЕМЫ**

При увеличении количества датчиков в системе, показанной на Рис. 2.1, растет число проводов, соединяющих датчики с устройством ввода. В реальных системах число датчиков может достигать нескольких тысяч. Это приводит не только к росту стоимости кабельного оборудования, но и к проблемам, связанным с электромагнитными наводками на длинные провода с аналоговыми сигналами, когда датчики расположены на большом расстоянии от устройства ввода. Решить проблему позволяют распределенные системы вводавывода. Суть их заключается в том, что модули системы изготавливаются с небольшим количеством входов (обычно до 8-16), сами модули располагаются вблизи места установки датчиков, а увеличение

общего количества датчиков (входов) или исполнительных устройств (выходов) достигается путем объединения модулей в промышленную сеть на основе двухпроводного интерфейса RS-485 (Рис. 2.3). Для подключения промышленной сети к компьютеру используют преобразователь между интерфейсами RS-232 и RS-485 (например, NL-232C [7]). Такие системы называются распределенными (имеется в виду, что они распределены в пространстве) в отличие от сосредоточенных (т.е. расположенных в одном общем корпусе). Например, если в испытательный стенд входит камера тепла, камера холода и вибростенд, то удобно использовать три устройства ввода, одно из которых расположено возле камеры тепла,

второе - возле камеры холода и третье - возле вибростенда; при этом все три устройства соединяются с компьютером всего двумя общими проводами, через интерфейс RS-485.

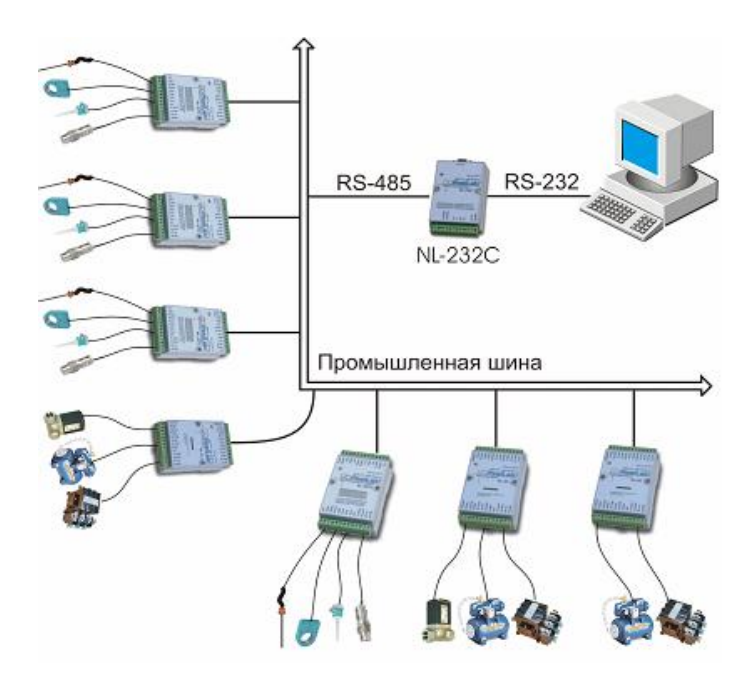

Рис. 2.3. Структура распределенной системы сбора данных и управления

Распределенные системы имеют следующие преимущества по сравнению с сосредоточенными:

• уменьшают длину проводов, по которым передаются аналоговые сигналы и общую длину проводов в системе. упрошают монтаж системы и улучшают ремонтопригодность:

• снижают цену и требования к качеству кабелей, поскольку вместо аналоговых сигналов передаются цифровые;

- имеют повышенную помехоустойчивость;
- имеют повышенную надежность и живучесть;
- стоимость работ по установке, тестированию, вводу в эксплуатацию и сопровождению распределенной системы гораздо ниже, чем сосредоточенной;
- «распределенный интеллект» увеличивает быстродействие системы:
- упрощается наращивание (развитие) системы.

В распределенной системе каждый модуль имеет индивидуальный адрес, по которому компьютер отличает один модуль от другого. Для того, чтобы получить данные из модуля, компьютер посылает в общую шину адрес модуля и команду запроса данных. Микропроцессор, входя-

щий в состав каждого модуля, сверяет адрес на шине с его собственным адресом, записанным в ПЗУ модуля, и если адреса совпадают, исполняет следующую за адресом команду. Команда ввода позволяет считать данные с входов модуля, команда вывода позволяет вывести на выходы модуля необходимые сигналы.

Модули системы используют передачу символьных команд в ASCII кодах (например, команда чтения данных из модуля с адресом 14 имеет вид #14). Это позволяет посылать команды в модули, используя, например, программу Hyper Terminal, входящую в стандартную поставку MS Windows и использовать любой компьютер, способный посылать в порт ввода-вывода команды в ASCII кодах. Однако для упрощения работы с модулями из-под Windows нами разработан ОРС сервер (п. 4).

Некоторые модули серии NL [7], входящие в состав распределенной системы, позволяют по команде из компьютера выполнять автономные операции регулирования. Для этого в них посылают команду старта процесса ПИД или релейного регулирования и ее параметры. Например, для ПИД-регулятора такими параметрами являются значение физической величины, которую необходимо стабилизировать, а также величины пропорционального, интегрального и дифференциального коэффициентов регулятора. Наличие ПИД-регулятора в модулях распределенной системы позволяет осуществить локальное регулирование (например, поддержание стабильной температуры в камере холода), тем самым разгрузив общую шину и компьютер от выполнения низкоинтеллектуальной работы.

#### 2.4. СЕТЕВАЯ АРХИТЕКТУРА АВТОМАТИЗИРОВАННОЙ СИСТЕМЫ

Устройства ввода-вывода или промышленная сеть могут быть подключены не только к одному компьютеру, но и к локальной сети Ethernet (Рис. 2.4) и глобальной сети Internet. Такая архитектура автоматизированной системы удобна при коллективной работе или когда одна и та же информация используется многими клиентами сети. Например, параметры продукции на конвейере могут контролироваться одновременно начальником производства, главным инженером, начальником ОТК и ее разработчиками, находящимися в разных зданиях, на разных предприятиях или в разных странах.

Доступ любого компьютера сети к устройствам ввода-вывода осуществляется программно с помощью ОРС-сервера (см. п. 4, [8]). ОРС серверы могут располагаться на нескольких компьютерах сети и доступ к любому ОРС серверу может осуществляться с любого компьютера. Архитектура такой автоматизированной системы показана на Рис. 2.4..

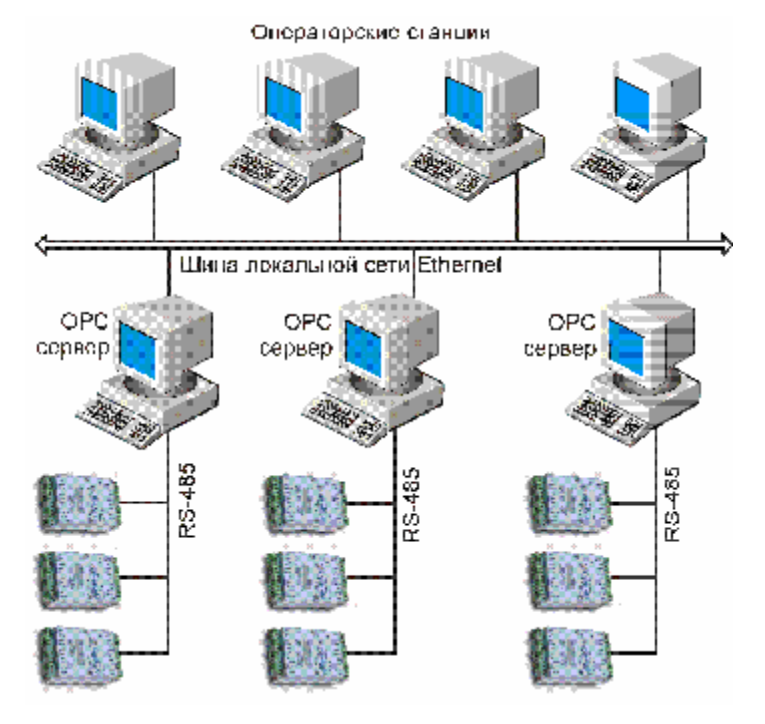

Рис. 2.4. Двухуровневая архитектура распределенной системы сбора данных и управления

# 3. Модульная распределенная измерительная система RealLab!

Модули RealLab! серии NL [7] являются централизованно управляемыми компонентами распределенной системы сбора данных и управления. Они обеспечивают аналого-цифровое, цифро-аналоговое преобразование информации и ввод-вывод дискретных сигналов, счет импульсов, измерение частоты, преобразование интерфейсов.

Модули не содержат механических переключателей. Все настройки модулей выполняются программно из управляющего компьютера (контроллера). Программно устанавливаются: диапазон измерения, формат данных, адрес модуля, скорость обмена, наличие бита контрольной суммы, параметры калибровки. Настроечные параметры запоминаются в ЭППЗУ и сохраняются при выключении питания.

Некоторые модули имеют светодиодный дисплей, что позволяет контролировать технологический параметр непосредственно в месте установки модуля, а не на управляющем компьютере.

Все модули имеют два сторожевых таймера, один из которых перезапускает модуль в случае его "зависания" или провалов напряжения питания, второй пере-

водит выходы модуля в безопасные состояния при "зависании" управляющего компьютера. Набор команд каждого модуля состоит из примерно 20...50 различных команд. Команды передаются в стандартных АСП кодах, что позволяет программировать модули с помощью практически любого языка программирования высокого уровня.

Конструктивно модуль состоит из основания и крышки, которая прикрепляется к основанию двумя винтами, устройства для крепления на DIN-рейку и съемных клеммных колодок (Рис. 3.1). Съемные клеммные колодки позволяют выполнить быструю замену модуля без отсоединения подведенных к нему проводов. Корпус и устройство крепления к стене выполнены из ударопрочного полистирола методом литья под давлением. Внутри корпуса находится печатная плата. Монтаж платы выполнен по технологии монтажа на поверхность. При проведении испытаний на открытом воздухе в условиях тумана или дождя можно использовать дополнительный корпус со степенью защиты IP65 по ГОСТ 14254-80 (Рис.  $3.2$ ).

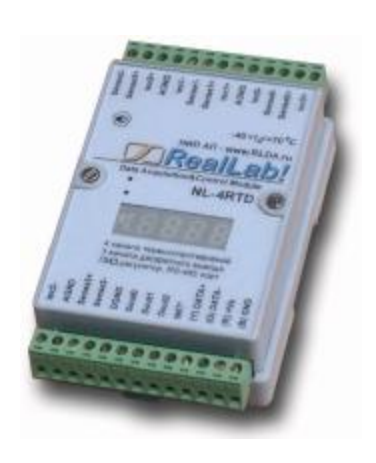

Рис. 3.1. Внешний вид модуля ввода сигналов резистивных датчиков температуры

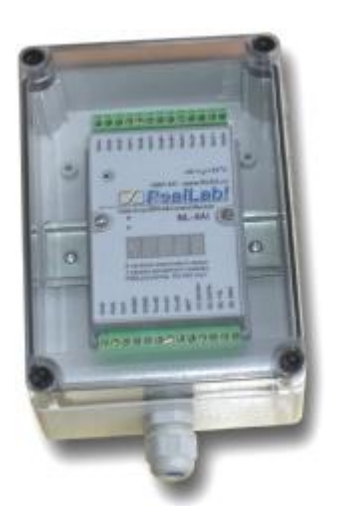

Рис. 3.2. Модуль серии NL в пылевлагозащищенном корпусе IP66

Модули выполнены для применения в жестких условиях эксплуатации, при температуре окружающего воздуха от -40 до +70 °С, имеют два уровня гальванической изоляции с испытательным напряжением изоляции 2,5 кВ (ГОСТ 12997-84): один уровень - между входами и портом RS-485, второй уровень - между выходами и портом RS-485.

Модули имеют следующие отличительные особенности:

• имеют 11 видов защиты от небрежного использования и аварийных режимов работы системы;

• большинство модулей ввода выполняют также функцию дискретного вывода, а модули дискретного вывода имеют также и дискретные входы. Это позволяет использовать модули серии NL для реализации алгоритма локального релейного или ПИД регулирования;

• некоторые модули серии NL имеют дополни-

тельный разъем для расширения их функциональных возможностей путем подключения внешних плат расширения через шину SPI;

Модули ввода сигналов термопар и резистивных термопреобразователей имеют калибровочные таблицы, взятые из ГОСТ 6651-94 и ГОСТ Р 8.585-2001, записанные в ЭППЗУ микроконтроллера, расположенного внутри каждого модуля.

## Модули имеют защиту от:

неправильного подключения полярности источника питания;  $\circ$ 

- превышения напряжения питания;  $\circ$
- перенапряжения по входу;  $\circ$
- короткого замыкания по выходу;  $\circ$
- перегрузки по току нагрузки;  $\circ$
- перенапряжения по выходу;  $\circ$
- перегрева выходных каскадов;  $\circ$
- электростатических разрядов по выходу, входу и порту RS-485;  $\circ$
- выбросов напряжения при индуктивной нагрузке;  $\circ$
- перегрева выходных каскадов порта RS-485;  $\circ$
- короткого замыкания клемм порта RS-485.  $\Omega$

Двойной сторожевой таймер выполняет рестарт модуля в случае его "зависания" и провалов питания, а также переводит выходы в безопасные состояния при "зависании" управляющего компьютера. Скорость обмена информацией через порт RS-485 молуля выбирается программно из ряда (бит/с): 1200, 2400, 4800, 9600, 19200, 38400, 57600, 115200,

Входы имеют общую гальваническую изоляцию от части модуля, соединенной с источником питания и портом RS-485 (см. Рис. 3.3 -Рис. 3.4) с помощью новейших микроэлектронных гальванических изоляторов с магнитной связью вместо традиционных изоляторов на оптронах. Изоляция обеспечивает защиту модуля и соединенного с ним оборудования от высокого синфазного напряжения (гарантированное напряжение до 300 В, изоляция испытывается напряжением 2500 В), которое допустимо на входных клеммах. Изоляция защищает модуль также от разности потенциалов между "землей" источника сигнала и приемника, которая может возникнуть при наличии нелалеко расположенного мошного оборудования. Модули питаются от любого источника нестабилизированного напряжения в диапазоне от 10 до 30 В.

Аналоговые модули выполняют 16-разрядное аналого-цифровое преобразование и имеют программно переключаемые диапазоны: ±15 мВ, ±50 мВ, ±100 мВ, ±500 мВ, ±1 В, ±2,5 В, ±5 В, ±10 В, ±20 мА.

# 3.1. СТРУКТУРА МОДУЛЕЙ СЕРИИ NL

Модули имеют дифференциальные входы (за исключением NL-8AI, который позволяет программно выбирать дифференциальный или одиночный тип входов). Сигналы с входа подаются на АШТ через аналоговый коммутатор (мультиплексор) и преобразуются в цифровой 16-разрядный код. Использованный в модулях 24-разрядный АЦП имеет встроенный цифровой фильтр и усилитель с цифроуправляемым коэффициентом усиления. Это позволяет программно изменять полосу пропускания и диапазон входных напряжений.

Цифровой сигнал с выхода АЦП поступает в микроконтроллер через изолирующий повторитель с магнитной связью. Изолированная часть модуля, содержащая АЦП, питается через развязывающий преобразователь постоянного напряжения, чем обеспечивается полная гальваническая изоляция входов от блока питания и интерфейсной части (Рис. 3.3 - Рис.  $3.4$ ).

Микроконтроллер модуля выполняет следующие функции:

- исполняет команды, посылаемые из управляющего компьютера;
- компенсирует нелинейности термопар и резистивных термопреобразователей с помощью записанной в ЭППЗУ калибровочной таблицы;
- выполняет алгоритмы релейного или ПИД-регулирования;
- реализует протокол обмена через интерфейс RS-485.

Схема питания модулей содержит вторичный импульсный источник питания, позволяющий с высоким к.п.д. преобразовывать напряжение питания в диапазоне от +10 до +30 В в напряжение +5 В. Модули содержат также изолирующий преобразователь напряжения из +5В в ±15В для питания аналоговой части и второй изолирующий преобразователь для питания выходных каскадов модуля. Для питания АЦП используется линейный стабилизатор напряжения, преобразующий  $+15 B B + 5 B$ .

Для получения дискретных выходов с высокой степенью защиты использованы интеллектуальные МОП ключи фирмы International Rectifier, имеющие защиту от перегрузки по току, от перегрева выходных каскадов, от перенапряжения и от статического электричества.

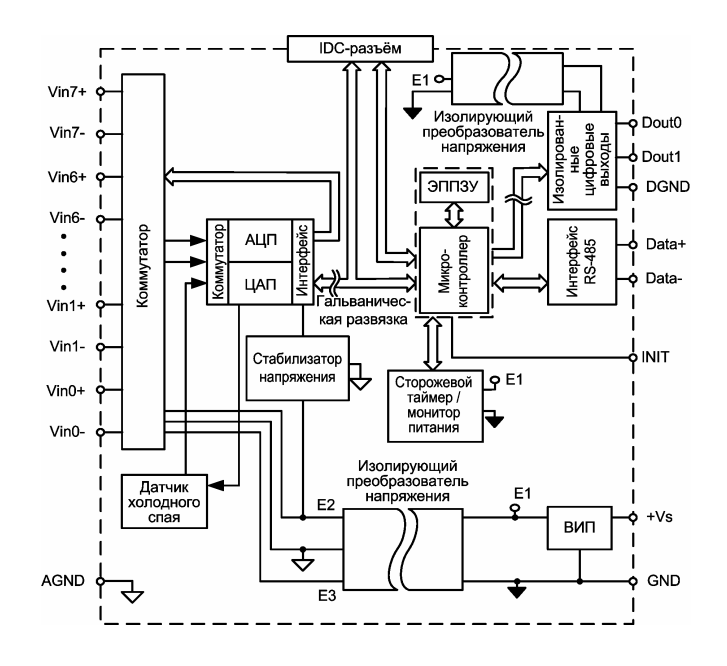

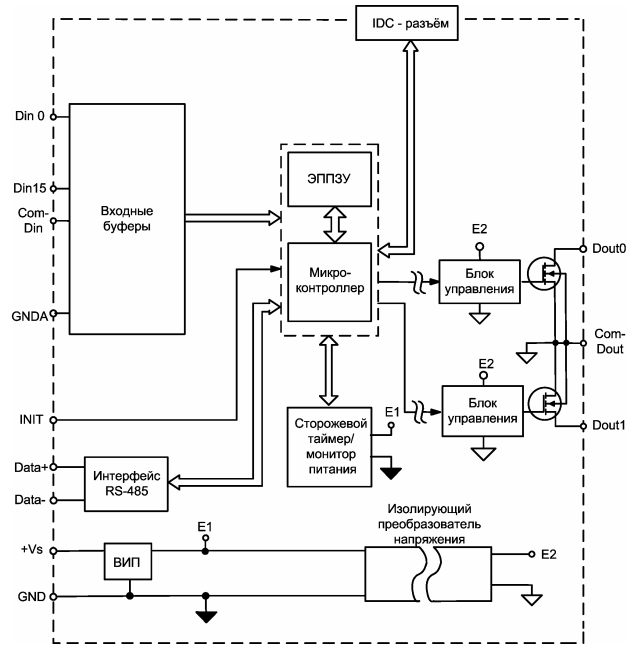

Рис. 3.3. Структурная схема модуля NL-8TI

Рис. 3.4. Структурная схема модуля NL-16DI. Структуру входных каскадов см. на Рис. 3.6 - Рис. 3.9

Интерфейс RS-485 выполнен на микросхемах фирмы Analog Devices, удовлетворяющих стандартам EIA для интерфейсов RS-485 и RS-422 и имеющих защиту от электростатических зарядов, от выбросов на линии связи, от короткого замыкания и от перенапряжения. Дополнительно в модуле использована позисторная защита от перенапряжения на клеммах порта RS-485. Аналогичная защита использована для входа источника питания.

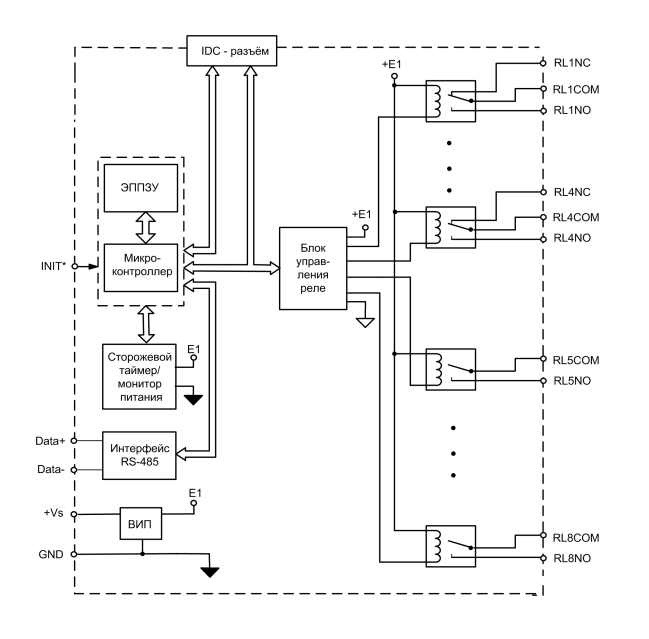

Рис. 3.5. Структурная схема модуля NL-8R. Обозначения: СОМ - "Common" - "общий", "С" - "Closed" - нормально замкнутый, "О" - "Open" - нормально открытый

Входные каскады модулей могут иметь различную электрическую схему. Каскад типа D (Рис. 3.6) предназначен для подключения источников сигнала "сухой контакт", т.е. обычных механических переключателей, например, концевых выключателей. Его особенностью является наличие внутреннего изолированного источника питания "сухих" контактов, который гальванически изолирован от источника питания модуля.

Входной буфер типа С (Рис. 3.7) предназначен для подключения источников сигнала с переменным напряжением 220 В. Буфер типа Т (Рис. 3.8) имеет входное сопротивление, которое возрастает при увеличении входного напряжения, что позволило добиться очень малого потребления тока (не более 2 мА при напряжении 40 В) от источника входного сигнала. Входной каскад типа R (Рис. 3.9) является типовым, его особенностью является двуполярность, т.е. возможность подачи как положительных, так и отрицательных напряжений дискретных сигналов.

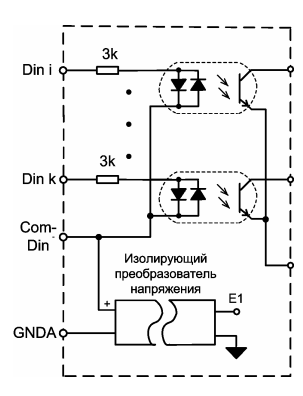

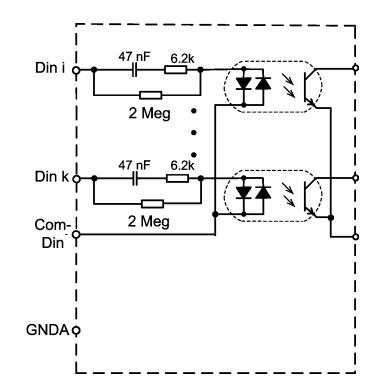

Рис. 3.6. Входной каскад типа D. Для источника сигнала типа "сухой контакт". IBX < +1,5 мА.

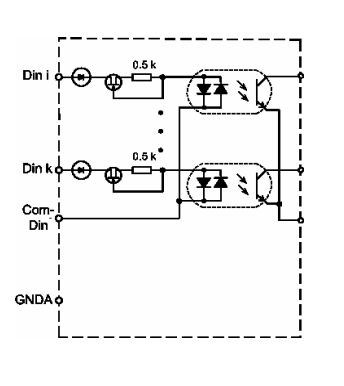

Рис. 3.7. Входной каскад типа C. UBX <  $\sim$  250 B; IBX <  $\sim$  4 MA.

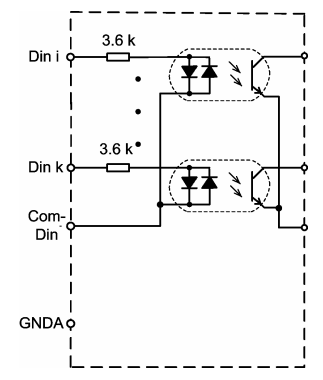

Рис. 3.8. Входной каскад типа Т. Uвх =  $0...+40$  B;  $I_{\text{BX}} < 2 \text{ MA}$ .

Рис. 3.9. Входной каскад типа R. UBX =  $-30...+30$  B; IBX =  $-10$  MA...  $+10$  MA.

# 3.2. Погрешность измерений

Модули аналогового ввода непосредственно измеряют только напряжение. Измерение тока выполняется косвенным методом, т.е. по падению напряжения на измерительном резисторе (Рис. 3.10). Однако калибровка модуля в режиме измерения тока выполняется при подключенном измерительном резисторе. Это позволяет скомпенсировать погрешность, вызванную технологическим разбросом сопротивления, и, таким образом, погрешность измерения тока становится равной погрешности измерения напряжения. Для ввода сигналов 0-20 мА или 4-20 мА используют измерительный резистор сопротивлением 125 Ом (Рис. 3.10). При этом току 0 мА будет соответствовать напряжение 0 В, току 20 мА - напряжение 2,5 В, току 4 мА - напряжение 0.5 В. Аналогично можно вводить ток любой величины, выбрав соответствующую величину измерительного резистора.

При наличии прецизионного измерительного резистора калибровку в режиме измерения тока можно не проводить. В этом случае предельная погрешность измерений будет равна сумме погрешности модуля  $\Delta V/V$  и погрешности измерительного резистора  $\Delta R/R$ :

$$
\frac{\Delta I}{I} = \frac{\Delta V}{V} + \frac{\Delta R}{R}.
$$

Среднеквадратическое суммирование в данном случае неприменимо, поскольку в силу особенностей технологической разбраковки резисторов разброс их сопротивлений обычно не является случайным.

Аналогично, погрешность измерения температуры с помощью модуля, калиброванного только по напряжению, явля-

ется суммой погрешности термопары  $\Delta T_{TC}/T_{TC}$ , погрешности датчика температуры холодного спая  $\Delta T_{TJC}/T_{TJC}$ , погрешности модуля  $\Delta V/V$  и погрешности линеаризации характеристик термопары  $\frac{\Delta V_{Lin}}{V}$  (ГОСТ 23222-88):

$$
\frac{\Delta T}{T} = \frac{\Delta T_{TC}}{T_{TC}} + \frac{\Delta T_{TJC}}{T_{TJC}} + \frac{\Delta V}{V} + \frac{\Delta V_{Lin}}{V}.
$$

Выше рассмотрена основная погрешность измерения. Для учета температурной погрешности, вызванной влиянием температуры окружающей среды, следует учитывать дополнительную погрешность, величина которой пропорциональна отклонению температуры от 20 °С:

$$
\left. \frac{\Delta T}{T} = \frac{\Delta T}{T} \right|_{t=20^{\circ}C} + \delta_{\partial on.} \cdot \frac{T-20}{10},
$$

где  $\delta_{\partial on}$  - дополнительная погрешность.

Следует подчеркнуть, что кроме понятия точности, модуль характеризуется разрешающей способностью (16 бит). Это означает, что, даже при низкой точности датчика температуры можно наблюдать изменения температуры с дискретно-

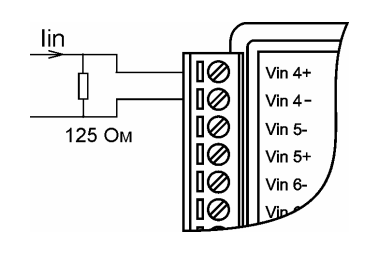

стью  $1/2^{16} = 0.0015$ %. Например, при измерении температуры платиновым датчиком 100П (Pt 100) на пределе измерений 0...100 °С можно регистрировать изменения температуры на 0,001°С. Высокая разрешающая способность полезна, когда требуется определить тенденцию изменения температуры во времени (например, для регистрации момента начала химической реакции), для измерения разности температур (при измерении теплового потока), для обнаружения температурных колебаний (например, в инкубаторе), когда величина изменений температуры меньше погрешности измерений.

Рис. 3.10. Подключение резистора 125 Ом для измерения тока Iin.

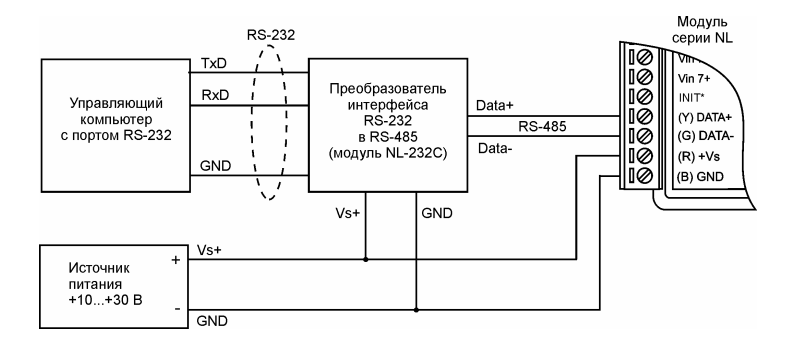

Рис. 3.11. Подключение модуля к порту RS-232 компьютера

#### 3.3. СХЕМЫ ВКЛЮЧЕНИЯ МОДУЛЕЙ

Подсоединение модуля к промышленной сети на основе интерфейсов RS-485 выполняется экранированной витой парой. Такой провод уменьшает наводки на кабель и повышает устойчивость системы к сбоям во время эксплуатации.

К компьютеру модуль подключается через преобразователь интерфейса RS-232 в RS-485 (Рис. 3.11).

Термопара или резистивный датчик температуры подключаются к входным зажимам модуля непосредственно (см. Рис. 3.12). Резистивные медные, платиновые или никелевые термопреобразователи (термопреобразователи сопротивления) подключаются к моду-

лю NL-4RTD по одному из трех вариантов (Рис. 3.13 - Рис. 3.15). Для измерения сопротивления из модуля в датчик задают ток с помощью "идеальных" источников тока Iex0+ и Iex0- и снимают величину падения напряжения на датчике с помощью потенциальных входов модуля Sense+ и Sense- (Рис. 3.13). При фиксированном токе падение напряжения прямо пропорционально сопротивлению датчика, которое затем пересчитывается в значения температуры по табличным данным, взятым из ГОСТ 6651-94 и хранимым в ЭППЗУ модуля.

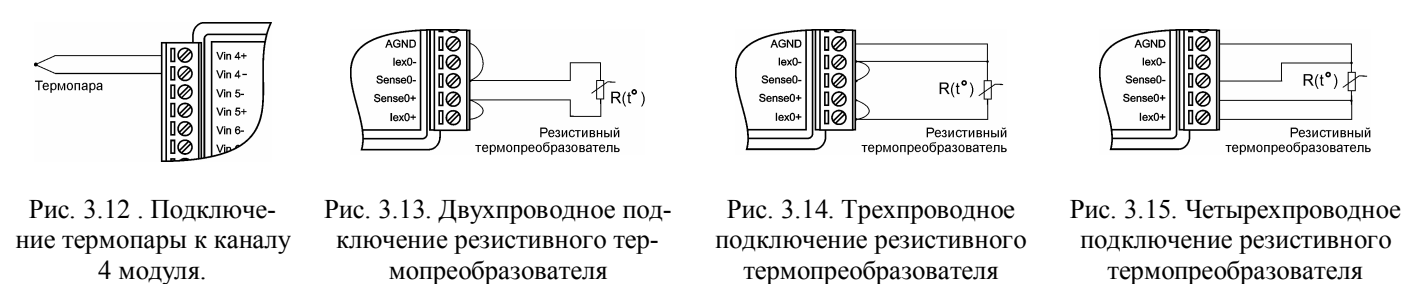

Однако такой простейший путь может быть использован только в случае, когда длина проводов, идущих к датчику, не превышает нескольких метров. В общем случае необходимо учитывать их сопротивление, которое может быть сравнимо с сопротивлением датчика (обычно 50-100 Ом). Для этого используют трехпроводную или четырехпроводную схему включения. Особенность трехпроводной схемы (Рис. 3.14) состоит в том, что она основана на принципе взаимной компенсации падений напряжений на проводах, по которым текут одинаковые токи в противоположных направлениях. Поэтому эта схема компенсирует только среднее значение сопротивлений проводов, но не их разность. Кроме того, в погрешность измерения добавляется погрешность рассогласования токов источников тока Iex0+ и Iex0-. Достоинством этой схемы по сравнению с четырехпроводной является 30% экономия соединительных проводов.

Четырехпроводная схема (Рис. 3.15) использует только один источник тока. Поэтому исключается погрешность рассогласования токов Iex0+ и Iex0-. Четырехпроводная схема не использует принцип компенсации сопротивлений и поэтому позволяет исключить влияние проводов независимо от величины рассогласования их сопротивлений. Для этого напряжение измеряется непосредственно на выводах датчика. Эта схема измерения является наиболее точной.

Выходные каскады модулей выполнены по схеме с открытым стоком, что позволяет получить логические уровни любой величины, до +47В, в зависимости от напряжения источника питания выходных каскадов (Рис. 3.16).

Выходные каскады модулей имеют максимальное рабочее напряжение 47 В и ток нагрузки не более 0,75А. Однако их можно использовать для переключения нагрузок любой мощности, если подключить к выходным каскадам модуля элек-

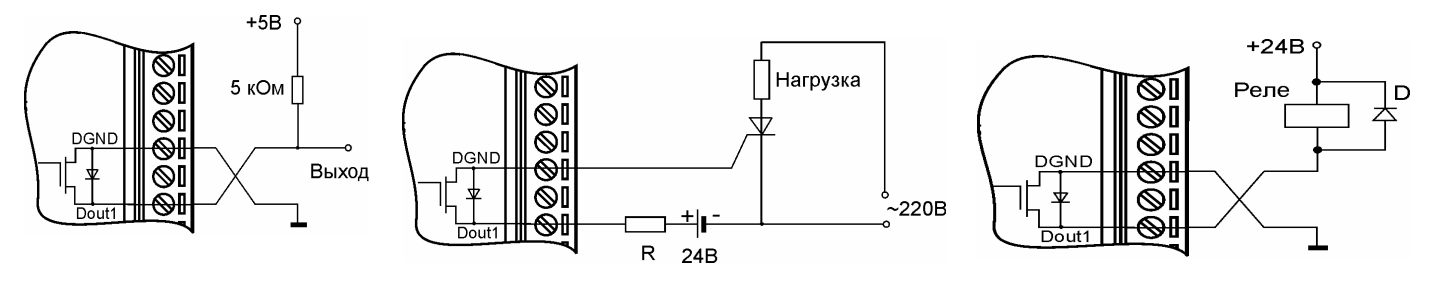

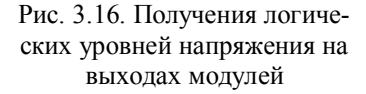

Рис. 3.17. Подключение симистора к выходу модуля.

Рис. 3.18. Применение модуля для управления электромагнитным реле

тромагнитное или полупроводниковое реле, тиристор или симистор. Соответствующие схемы включения приведены на Рис. 3.17, Рис. 3.18 и Рис. 3.19.

#### 3.4. ПРИМЕР ПРИМЕНЕНИЯ МОДУЛЯ ДЛЯ РЕГУЛИРОВАНИЯ ТЕМПЕРАТЦУРЫ

Модули имеют встроенный алгоритм релейного и ПИД регулирования. Это позволяет использовать их в качестве локального технологического контроллера для выполнения функции стабилизации температуры. В качестве примера на

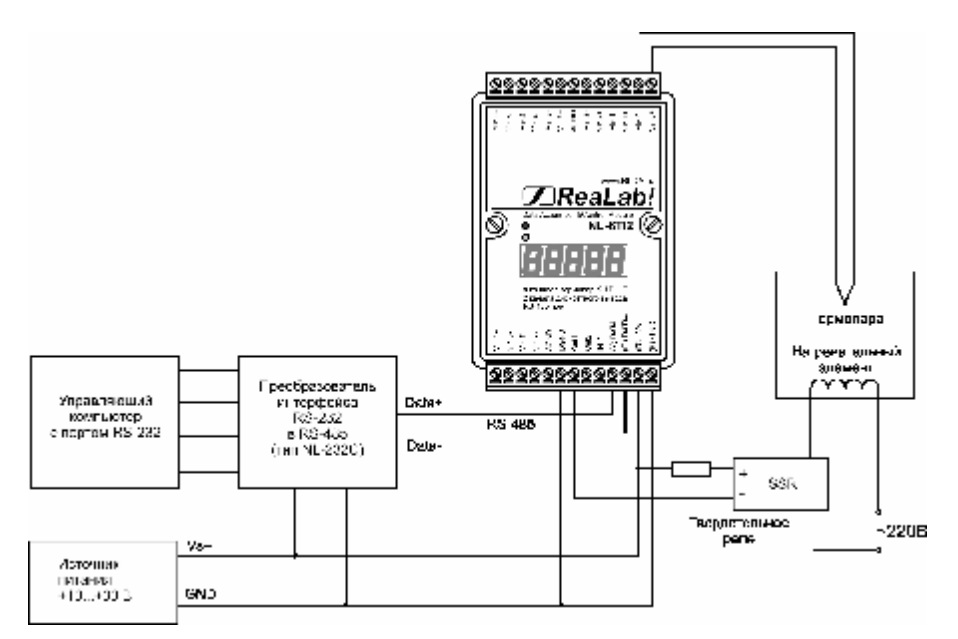

Рис. 3.19. Применение модуля для стабилизации температуры. Управляющий компьютер и преобразователь интерфейса после конфигурирования модуля могут быть исключены из системы

Рис. 3.19 показана структурная схема системы поддержания стабильной температуры в емкости с нагревательным элементом.

Термопара является нелинейным преобразователем температуры в напряжение. Лля компенсации нелинейности в модулях используется поправочная таблица, взятая из ГОСТ Р 8.585-01 для термопар типа K, J, B, L, E, S, R, N, T и занесенная в ЭППЗУ модуля. Микроконтроллер, имеющийся в модуле, вносит поправки в результат измерения, пользуясь этой таблицей. Поэтому модуль выдает через порт RS-485 значение температуры.

Напряжение на зажимах термопары зависит не от абсолютного значения температуры, а от разности температур горячего и холодного спая. Температура холодного спая в модуле измеряется линейным полупроводниковым датчиком температуры.

## 3.5. ПРОМЫШЛЕННАЯ СЕТЬ НА ОСНОВЕ ИНТЕРФЕЙСА RS-485

Модули серии NL могут быть включены в промышленную сеть на основе интерфейса RS-485, которая использует передачу сигналов в обоих направлениях по двум проводам. RS-485 является стандартным интерфейсом, специально спроектированным для передачи цифровых данных в условиях индустриального окружения. Он широко используется для построения промышленных сетей, связывающих устройства с интерфейсом RS-485 на расстоянии до 1,2 км (ретрансляторы позволяют увеличить это расстояние). Линия передачи сигнала в стандарте RS-485 является дифференциальной, симметричной относительно "земли". Один сегмент промышленной сети может содержать до 32 устройств. Передача сигнала по сети является двунаправленной, инициируемой одним ведущим устройством, в качестве которого обычно используется офисный или промышленный компьютер (контроллер). Если управляющий компьютер по истечении некоторого времени не получает от модуля ответ, обмен прерывается и инициатива вновь передается управляющему компьютеру. Любой модуль, который ничего не передает, постоянно находится в состоянии ожидания запроса. Ведущее устройство не имеет адреса, ведомые - имеют.

Удобной особенностью сети на основе стандарта RS-485 является возможность отключения любого ведомого устройства без нарушения работы всей сети. Это позволяет делать "горячую" замену неисправных устройств.

Применение модулей серии NL в промышленной сети на основе интерфейса RS-485 позволяет расположить модули в непосредственной близости к контролируемому оборудованию и таким образом уменьшить общую длину проводов и величину паразитных наводок на входные цепи.

Размер адресного пространства модулей позволяет объединить в сеть 256 устройств. Однако при использовании для адресации кода скорости обмена можно адресовать 2048 устройств. Поскольку нагрузочная способность интерфейса RS-485 модулей составляет 32 стандартных устройства, для расширения сети до 256 единиц необходимо использовать RS-485 ретрансляторы между фрагментами, содержащими до 32 модулей. Конвертеры и ретрансляторы (репитеры) сети не являются адресуемыми устройствами и поэтому не уменьшают предельную размерность сети.

Управляющий компьютер, имеющий порт RS-485, подключается к сети непосредственно. Компьютер с портом RS-232 подключается через преобразователь интерфейса RS-232 в RS-485, (например, NL-232C) (Рис. 3.11). Для построения сети рекомендуется использовать экранированную витую пару проводов.

Любые разрывы зависимости импеданса линии от пространственной координаты вызывают отражения и искажения сигналов. Чтобы избежать отражений на концах линии, к ним подключают согласующие резисторы (Рис. 3.20). Сопротивление резисторов должно быть равно волновому сопротивлению линии передачи сигнала. Если на конце линии сосредоточено много приемников сигнала, то при выборе сопротивления согласующего резистора надо учитывать, что входные сопротивления приемников оказываются соединенными параллельно между собой и параллельно согласующему резистору. В этом случае суммарное сопротивление приемников сигнала и согласующего резистора должно быть равно волновому сопротивлению линии. Поэтому на Рис. 3.20 показано сопротивление R=120 Ом, хотя волновое сопротивление линии равно 100 Ом. Чем больше приемников сигнала на конце линии, тем большее сопротивление должен иметь терминальный резистор.

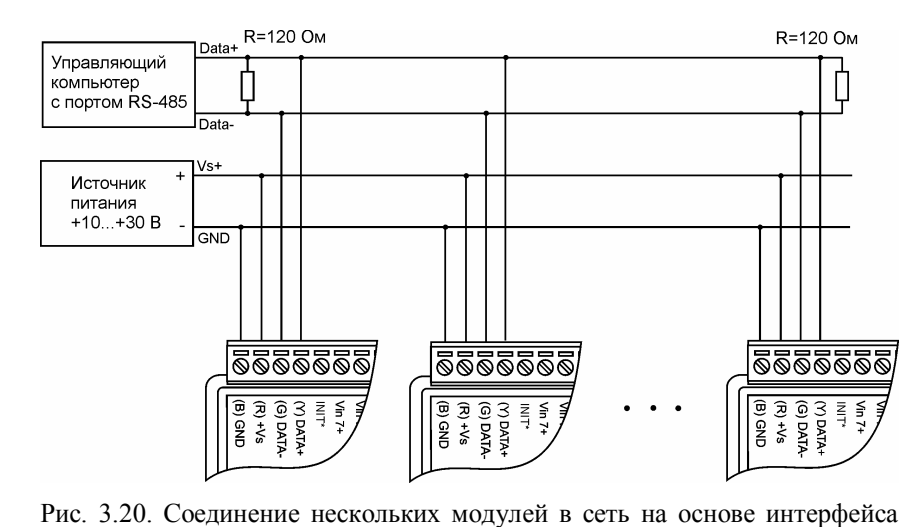

Наилучшей топологией сети является длинная линия, к которой в разных местах подключены адресуемые устройства (Рис. 3.20). Структура сети в виде звезды не рекомендуется в связи со множественностью отражений сигналов и проблемами ее согласования.

# 4. OPC cepsep

Модули управляются посылкой команд в ASCII кодах через порт RS-232 любого компьютера. Например, чтобы получить из модуля все напряжения на его входах, посылают команду #АА, для компенсации напряжения нуля при калибровке посылают команду \$AA1, где AA - адрес модуля в сети. Посылать такие команды можно,

RS-485

например, с помощью программы Hyper Terminal, которая входит в стандартную поставку Windows. Однако для упрощения управления модулями разработан ОРС сервер, который позволяет управлять модулями из широко известных программ LabView, MATLAB, Excel, Word, Access. Для самостоятельного программирования на Visual C++, Visual Basic и VBA кроме OPC интерфейса разработан более простой в изучении упрощенный интерфейс EasyAccess с сокращенным набором функций.

ОРС сервер NLopc для модулей RealLab! соответствует международной спецификации ОРС Data Access 2.0. Сервер обеспечивает доступ к переменным модулей неограниченному числу клиентских программ. Сервер NLopc имеет следующие отличительные особенности:

- возможность задания различных прав доступа к тегам (входным переменным) для различных клиентов сервера;
- возможность добавления новых устройств в расширяемую библиотеку драйверов;
- содержит встроенный скрипт VBScript для описания пользовательских конверторов входных переменных;
- поддерживает пользовательские DLL-библиотеки для описания сложных конверторов входных переменных;
- кроме стандартного ОРС интерфейса имеет дополнительный упрощенный СОМ интерфейс EasyAccess для управления устройствами;
- содержит объект, служащий для интеграции сервера NLopc и OPC серверов сторонних производителей с программами, не поддерживающими ОРС, но поддерживающими OLE, например MS Excel, Matlab.

OPC (OLE for Process Control) - стандартизованные интерфейсы для Microsoft технологии OLE, предназначенные для применения в области компьютерной автоматизации [8]. Стандарт ОРС разработан международным фондом ОРС Foundation, который был создан фирмами Fisher-Rosemount, Intellution, Intuitive Technology, Opto22, Rockwell и Siemens в 1995 году. В 1996 году появилась первая версия спецификации ОРС.

ОРС в настоящее время является общепризнанным стандартом. Сегодня практически все производители программного и аппаратного обеспечения средств автоматизации разрабатывают продукты, соответствующие этому стандарту.

За последние несколько лет ОРС серверы полностью вытеснили DDE (Dynamic Data Exchange) серверы и специализированные драйверы для аппаратных средств автоматизации. DDE - самый старый (время рождения - 1989-1991 годы) и очень медленный способ динамического обмена данными между Windows приложениями, был со временем заменен (преобразован) в OLE (Object Linking and Embedding). OLE первоначально и до середины 90-х годов использовался исключительно Microsoft для обмена данными между ее офисными приложениями. Во время разработки Windows NT появилась технология DCOM (Distributed Componet Object Model) как продолжение технологии COM. DCOM была разработана для распределенных клиент-серверных приложений. Один клиент мог одновременно использовать несколько серверов, установленных на разных компьютерах в сети и каждый сервер одновременно мог обслуживать несколько клиентов. В настоящее время ОРС базируется практически исключительно на DCOM технологии фирмы Microsoft для распределенных систем. Главным понятием DCOM является понятие интерфейса, посредством которого DCOM объекты обслуживают клиентов.

Главное окно программы "NLopc" показано на Рис. 4.1. В левой половине отображается дерево представления устройств, которые подключены к компьютеру или для которых созданы их "образы", а также логические группы тегов (т.е. входных или выходных сигналов модулей). В правой половине отображается список тегов устройства или список тегов логической группы тегов, которые выбраны в левой половине окна. При нажатии кнопки обновления значений тегов принимаемые ОРС сервером величины отображаются в графе "Значение".

| NLopc - opc_template.nln                                                                                                   |           |                          |        | $ \Box$ $\times$      |
|----------------------------------------------------------------------------------------------------|-----------|--------------------------|--------|-----------------------|
| Устройства Свойства<br>Файл<br>Помощь                                                                                      |           |                          |        |                       |
|                                                                                                    |           | ê,                       |        |                       |
| NL-4RTD                                                                                                    | Has       | Описание                 | Знач   | Время                 |
| NL-8R                                                                                                    | Vin0      | Температура слева вверху | 0,0    | 29.09.2003 - 20:52:02 |
| NL-16DI2<br>Ξ                                                                                                    | ۰<br>Vin1 | Температура слева вдали  | 162.11 | 29.09.2003 - 20:52:02 |
| ⊟—∞⊕ Дачики наличия ПФ                                                                                                    | Vin2      | Темпаратура справа вве   | 162.11 | 29.09.2003 - 20:52:02 |
| —⊶{∛Левая ПФ<br>—∞⊕ Правая ПФ<br>⊟- «Не Датчики уровня<br><b>⊟</b> ∘ е Нижний уровень<br>—∞⊕ Уровень бака 1<br>NL-8TI<br>F | Vin3      | Температура справа вдали | 162.11 | 29.09.2003 - 20:52:02 |
| —∞⊕ Температрура поверхно⊢<br>—∞⊕ Температура дна                                                                          |           |                          |        |                       |

Рис. 4.1. Главное окно программы NLopc

#### 4.1. КОНВЕРТИРОВАНИЕ ВХОДНЫХ **ВЕЛИЧИН С ПОМОШЬЮ VBSCRIPT**

При подключении к модулям нестандартных датчиков может потребоваться особая, задаваемая пользователем, линеаризация характеристик или компенсация погрешностей. Конвертор полезен, когда, например, устройство передает данные от терморезистивного преобразователя  $\overline{R}$ Омах, а требуется иметь данные в градусах, или когда датчик выдает частотный сигнал от анемометра, а его надо преобразовать в скорость ветра. Другим примером может быть применение линейной коррекции мультипликативной и аддитивной

погрешности датчиков или измерительных преобразователей при их калибровке, а также применение нелинейных функций линеаризации (как, например, для термопар или термопреобразователей сопротивления). Для решения этой задачи ОРС сервер NLopc снабжен библиотекой конверторов. Библиотека конверторов сервера NLopc представляет собой динамически подключаемую библиотеку (DLL), которая при необходимости может быть написана пользователем на любом языке программирования. Однако для оперативного преобразования сигналов, поступающих от модулей, в ОРС сервер встроен скрипт VBScript, который позволяет задать любую функцию конвертирования непосредственно из окна OPC сервера (Рис. 4.2).

Конвертор, написанный на языке VBScript, представляет собой реализацию функции вида:

#### **Function Convert (value)**

Convert = f(value) 'возвращается значение функции

#### **End Function**

Здесь value - входная конвертируемая величина; Convert - результат конвертирования; f(value) - некоторая функция, например, sin(value), 2\*value^2 и т.п. Апострофом в VBScript помечаются комментарии. Возвращаемое функцией значение будет передано клиентам ОРС сервера как преобразованное значение тега.

При нажатии кнопки «Принять» (Рис. 4.2) происходит проверка скрипта на отсутствие синтаксических ошибок интерпретатором VBScript. Корректный скрипт принимается и в окне свойств тега появляется график передаточной функции конвертора.

Полное описание встроенного VBScript можно найти в описании Windows или на вэб узле компании Microsoft.

ОРС сервер NLopc позволяет управлять подключением и правами доступа к тегам для различных пользователей в пределах локальной сети.

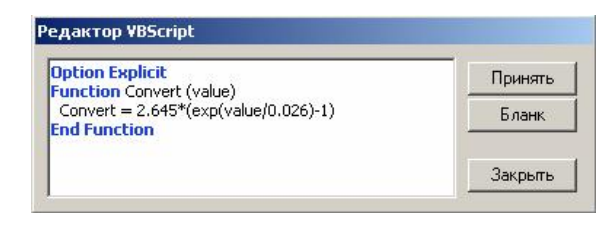

Рис. 4.2. Окно редактора VBScript

## 4.2. ИНТЕРФЕЙС К МАТLAB, LABVIEW, MS EXCEL

Описываемый ниже интерфейс служит для интеграции серверов стандарта ОРС Data Access с клиентами, не поддерживающими стандарт ОРС, но поддерживающими OLE. Он является буфером, преобразующим стандартные вызовы ОРС в стандартные вызовы автоматизации OLE. Например, он может быть использован для получения данных от OPC сервера для программ MATLAB, LabView, MS Office.

Интерфейс объекта состоит из четырех функций:

OpcOpenServer() - для создания соединения с ОРС сервером; OpcReadItem() - для чтения данных на входе устройства; OpcWriteItem() - для записи данных в устройство; OpcCloseServer() - разрыв связи с сервером.

Функция OpcOpenServer() создает соединение с выбранным OPC сервером на выбранном компьютере. Она имеет следующий синтаксис (на языке Visual Basic):

Boolean OpcOpenServer(servername as String, serverlocation as String),

где servername - имя сервера (NLopc.Server), serverlocation - имя компьютера в сети, на котором расположен ОРС сервер. Возвращается значение True в случае успеха, False в случае неудачи.

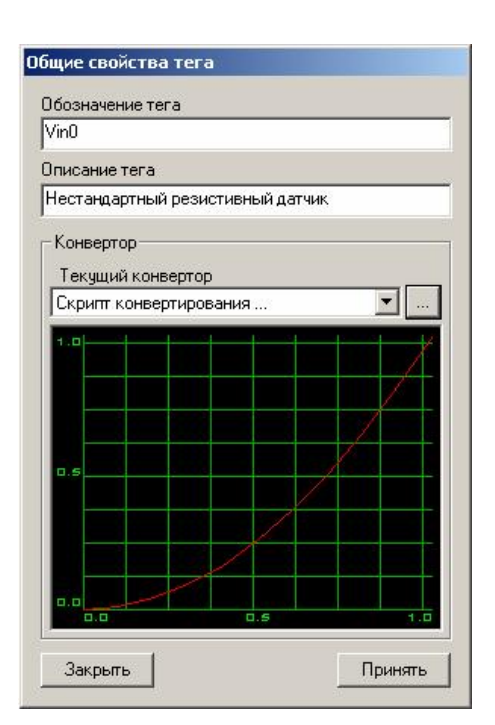

Рис. 4.3. Окно для выбора конвертора входной переменной

obj.OpcWriteItem "Out", wr obj.OpcCloseServer Set  $obj = Nothing$ End Sub

Функция OpcReadItem() предназначена для чтения данных из указанного тега сервера, соединенного с объектом OPCWrapper.Service. Прототип функции на языке Visual Basic имеет вид

Variant OpcReadItem(itemname as String).

Здесь tagname - полное имя тега сервера ОРС. Полное имя тега состоит из перечисления родительских групп тега, разделенных символом «.» и имени тега. Так, например, для тега «Vin1» группы «NL-8AI» имя тега будет NL-8AI. Vin1. Возвращаемое значение - прочитанное значение тега.

Функция OpcWriteItem() предназначена для записи данных в указанный тег сервера, соединенного с объектом OPCWrapper.Service. Прототип функции на языке Visual Basic:

OpcWriteItem (itemname as String, value as Variant)

Пример использования функции в Visual Basic и VBA:

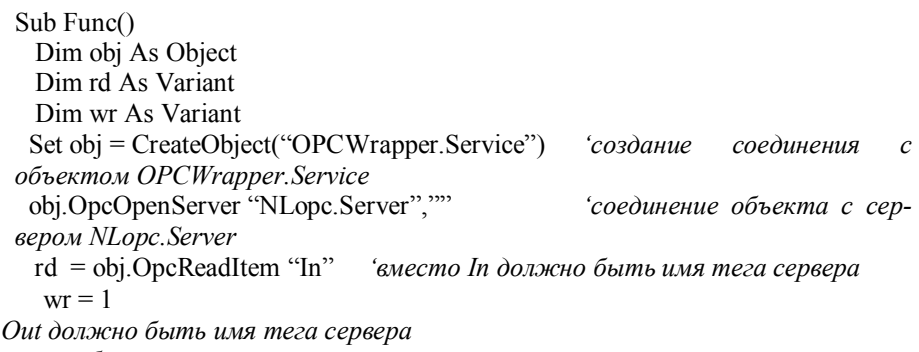

*<u>'вместо</u>* отсоединение объекта от сервера разрывается связь объектной переменной оbj с объектом

# 5. MS Excel и Active X объекты

Широко известная программа MS Excel является превосходной средой для реализации алгоритмов управления экспериментом, обработки и визуализации его результатов [9, 10]. При этом используются не только вычисления в ячейках, но и встроенный в MS Excel язык Visual Basic for Application (VBA). Ниже предлагается набор дополнительных ActiveX объектов, которые позволяют еще более упростить и ускорить процесс достижения цели для людей, не имеющих навыков программирования.

Каждый ActiveX объект позволяет выполнить поиск ОРС серверов в локальной сети (Рис. 2.4) с помощью браузера тегов (Рис. 5.2). В левой части окна «Tag Browser» выбирается ОРС сервер, находящийся на любом компьютере локальной сети. При выборе сервера происходит считывание его «пространства имен» (набора тегов) в правую часть окна. Пользователь должен выбрать требуемые ему теги и нажать кнопку «ОК». Выбранные теги будут добавлены в ActiveX объект, из которого был вызван браузер тегов.

# 5.1. ACTIVEX ОБЪЕКТ "NLDIGI"

Наиболее часто используемым ActiveX объектом является цифровое табло (Рис. 5.1).

Оно предназначено для динамического отображения входной величины в цифровом виде. Входной может быть также величина, заданная из программы на VBA, входящей в состав MS Ecel.

При задании в качестве входной величины тега ОРС сервера объект NLdigi может осуществлять циклическое (динамическое) чтение значения тега с задаваемым периодом. При этом данные, получаемый из устройства ввода, будут обновляться на табло по мере их поступления.

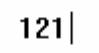

Рис. 5.1. Внешний вид цифрового табло NLdigi

ActievX объект NLdigi позволяет также задавать с клавиатуры значения, выводимые из компьютера через модули вывода.

| <b>Tag Browser</b>       |                     |         |
|--------------------------|---------------------|---------|
| 라 및 Local computer       | NL-4RTD_0BD3C2.Vin3 | 0K      |
| - NLopc.server           | NL-4RTD 0BD3C2Vin2  |         |
| ⊶≝iOPCToolbox            | ML-4RTD_0BD3C2Vin1  | Refresh |
| - UMTS.Server.5          | NL-4RTD_0BD3C2.Vin0 |         |
| 白 -- Docal area network  |                     |         |
| 由 里 Nglushko             |                     |         |
| 南-- <b>皇</b> Wkrs        |                     |         |
| , Wmaxim<br>F            |                     |         |
| ! \\mee<br>Ħ             |                     |         |
| l \\mlv<br>Ē             |                     |         |
| Woksana<br>审             |                     |         |
| & Voleg<br>南山島           |                     |         |
| Wpavel<br>$+ -$          |                     |         |
| Vilda_server<br>审        |                     |         |
| \\scp<br>田一              |                     |         |
| l \\shop<br>$\leftarrow$ |                     |         |
| 面 ■ Wetend               |                     | Cancel  |
|                          |                     |         |

Рис. 5.2. Окно объекта «Тад Browser»

# 5.2. ACTIVEX ОБЪЕКТ "NLGRAPH"

Внешний вид объекта NLgraph представлен на Рис. 5.3. Он предназначен для динамического отображения входной величины в виде «столбика». Объект может принимать как горизонтальное положение, так и вертикальное, в зависимости от соотношения его ширины и высоты.

Входной может быть величина, устанавливаемая из VBA или непосредственно из тега. В последнем случае объект может осуществлять цикли-

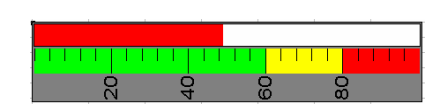

Рис. 5.3. Внешний вид объекта NLbar

ческое чтение значения тега. Окно свойств объекта «NLgraph» изображено на Рис. 5.4:

#### $\overline{R}$ окне

«Тад name» задается имя тега, служащего входной величиной объекта. Имя тега может задаваться как вручную, так и при помощи объекта «Tag Browser» (Рис. 5.2). В окнах «Min value», «Max value» задаются минимальная и максимальная величина, отображаемая на шкале объекта. В поле «Updating» задается период обновления значения тега ОРС сервера в миллисекундах. В полях «Levels at percent» задаются цветовые уровни в процентах от ширины шкалы. Окно «Data bar» предназначено для задания цвета столбика данных. При щелчке по цветному окну «Data bar» появляется стандартное диалоговое окно выбора цвета. Задания параметров через окно свойств объекта NLgraph вполне достаточно для работы объекта с ОРС серверами.

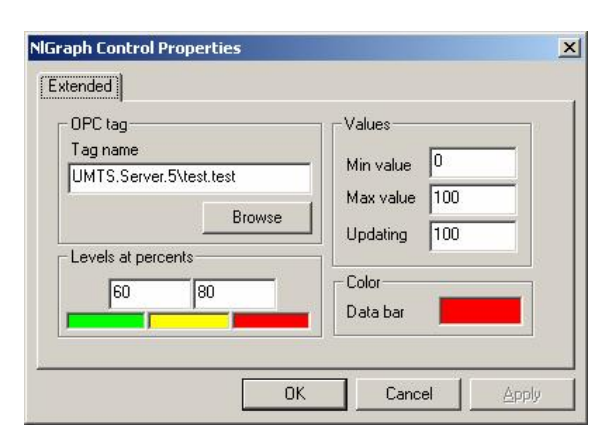

Рис. 5.4. Окно свойств объекта «NLbar»

#### 5.3. ACTIVEX ОБЪЕКТ "NLVIEW"

Внешний вид объекта «NLview» представлен на Рис. 6.4. Объект предназначен для динамического отображения данных на графике в виде зависимости Y=f(x). На одном ActiveX объекте можно построить практически неограниченное количество кривых. Ось абсцисс графика может быть представлена в формате «время/дата» или в обычном формате вещественного числа. Поле построения графиков поддерживает функцию «прокрутки» при помощи перемещения мыши (правая кнопка при этом должна быть нажата) и функцию «электронной лупы» - для увеличения выбранного участка графика

Для удобной настройки объекта имеется окно свойств, позволяющее задавать теги, диапазон их изменения, цвет линии. По умолчанию цвета линий задаются автоматически случайным образом. Задаются также глубина буфера данных, частота обновления тегов, цвет заднего фона, сетки, линеек и цвет обозначений на осях.

Для задания собственных линий, не связанных с тегами ОРС серверов, а также для вывода любых графиков из VBA объект имеет набор методов и свойств, которые можно использовать при программировании на VBA.

#### 5.4. СОЗДАНИЕ ДРУГИХ ОРГАНОВ УПРАВЛЕНИЯ СРЕДСТВАМИ EXCEL

Примеры типовых органов управления, функционирующих в MS Excel, представлены на Рис. 5.5. Это "оживленные" рисунки, выполненные в любом пиксельном формате и вставленные на лист Excel. При нажатии мышкой на правую стрелку переключателя пределов измерения (Рис. 5.5, а) белая точка, указывающая предел измерения, перемещается на один шаг по часовой стрелке; при нажатии на левую кнопку точка движется в обратном направлении. При этом в заранее заданной ячейке Excel (например, A3) появляется число, указывающее номер позиции переключателя. Этот номер можно использовать, например, для масштабирования данных, принятых от датчика.

Точка, указывающая положение переключателя на Рис. 5.5, а) является овалом, нарисованным средствами Excel. Она не может быть рисунком в пиксельном формате, поскольку VBA, входящий в состав Excel, не позволяет выполнять поворот растровых рисунков.

Важно отметить, что код, управляющий движением рассматриваемых ниже органов управления и контроля, можно не писать, а включить режим записи макроса и в это время произвести нужные операции над создаваемым объектом. В результате Excel автоматически создаст код, выполняющий то, что вы делали вручную. Это избавляет вас от изучения языка VBA. Конечно, желательно понимать смысл того, что создал вместо вас визард макросов MS Excel, но для этого достаточно знать английский язык, который помогает угадать смысл отдельных команд записанного макроса.

Макрос, перемещающий точку на Рис. 5.5, а) по часовой стрелке, выглядит следующим образом:

GaugePisition = Sheets("Gauge").Range("A3") Sheets("Gauge").Shapes("Point").IncrementRotation 22 GaugePisition = GaugePisition + 1 Sheets("Gauge").Range("A3").Value = GaugePisition

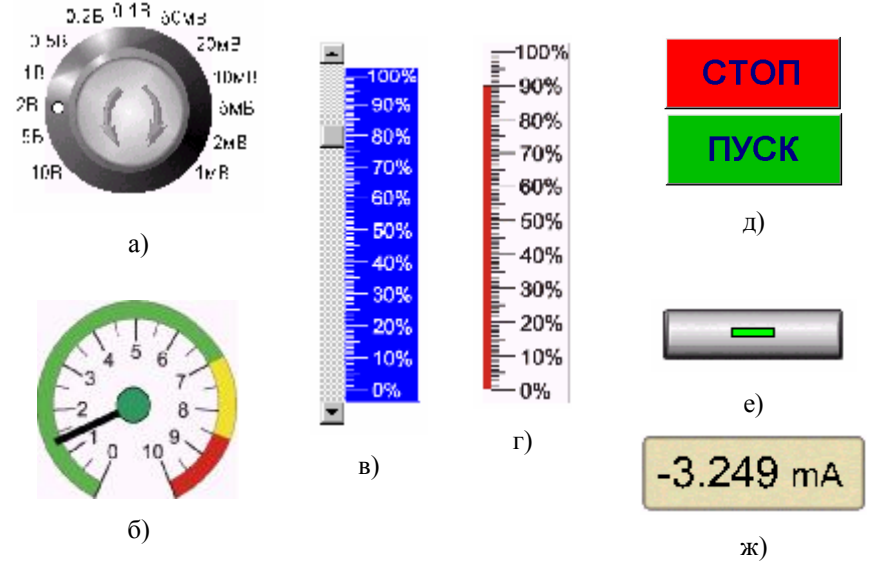

Рис. 5.5. Примеры типовых элементов виртуальных приборов, созданных в MS Excel

Здесь первая строка считывает начальную позицию переключателя, которая хранится в ячейке А3 на листе "Gauge". Вторая строка выполняет поворот точки "Point" относительно центра вращения на угол 22 градуса. Для создания центра вращения в нужном месте следует создать вторую точку симметрично относительно центра ручки, сделать ее невидимой и сгруппировать с видимой точкой. Такая группа в нашем примере названа "Point". Третья строка представляет собой стандартный счетчик с приращением 1, четвертая строка записывает значение счетчика в ячейку АЗ. Переменную GaugePosition можно использовать в дальнейшем для масштабирования принятых данных.

Слайдер (Рис. 5.5, в) является стандартным элементом Excel, мы добавили к нему лишь шкалу. Позиция указателя записывается в ячейку, которую вы

выбираете сами. Кнопки "СТОП" и "ПУСК" (Рис. 5.5, д) являются стандартными кнопками MS Excel, мы только изменили их цвет. Оригинальная кнопка (Рис. 5.5, е) является растровым рисунком, а зеленый "светодиод" на ней - векторным рисунком, выполненным средствами Excel. При нажатии кнопки светодиод "гаснет", т.е. его цвет изменяется на серый. При этом в ячейку А6 записывается значение "False", при повторном нажатии светодиод загорается и в ячейку записывается значение "True":

If Worksheets("Gauge").Range("A6").FormulaR1C1 = "=TRUE()" Then Worksheets("Gauge").Range("A6").FormulaR1C1 = "=FALSE()" Worksheets("Gauge"). Shapes("Light"). Fill. Visible = msoTrue Else

Worksheets("Gauge").Range("A6") = "=TRUE()"

Worksheets("Gauge").Shapes("Light").Fill.Visible = msoFalse End If

Третья строчка кода делает "светодиод" видимым (Fill.Visible = msoTrue), а шестая - "гасит" его.

MS Excel позволяет "закрепить" каждый элемент на листе, защитить его от случайного удаления и защитить весь рабочий лист. Ввод данных можно выполнять непосредственно в ячейки рабочего листа Excel, в текстовые поля или в специальные элементы управления, поставляемые в составе MS Excel.

Отметим некоторые общие особенности создания программ автоматизации эксперимента с помощью MS Excel. После отладки программы ее следует защитить от случайной порчи исходного текста. Для этого используется пункт меню "Сервис/Защита". Перед защитой в свойствах каждого элемента следует указать, должен ли он быть защищен после защиты всего листа. Если некоторые элементы должны изменяться программно, сначала нужно снять их защиту, а после модификации элемента вновь защитить его. Однако есть более простой способ: поверх изменяемого элемента можно положить "стекло" - прозрачный растровый рисунок - и защитить его. Тогда пользователю лежащие под "стеклом" объекты будут недоступны, а программа может их модифицировать.

При передаче такой программы заказчику ее текст можно скрыть с помощью пункта меню VBA "Tools/VBA Project Properties" и назначить пароль, который не позволит пользоваться исходным текстом программы без санкции поставщика

# 6. Пример стенда для приемо-сдаточных испытаний

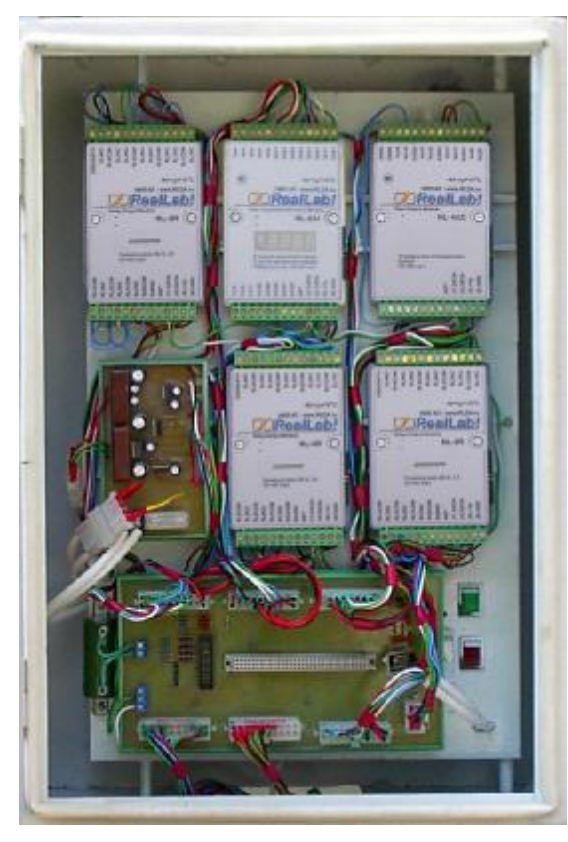

Рис. 6.1. Часть испытательного стенда, смонтированная в шкафу

Рассмотрим реализованный нами по описанной выше методике стенд для приемо-сдаточных испытаний электронных модулей, аттестованный органами государственной метрологической службы и используемый в серийном производстве. В состав стенда входит камера тепла, камера холода, термостат, модули серии NL [7], вольтметр НРЗ4401А. Стенд позволяет выполнить в автоматическом режиме измерения следующих параметров:

- основная и дополнительная погрешность измерения напряжения;
- основная и дополнительная погрешность измерения тока;

• основная и дополнительная погрешность измерения сопротивления:

• основная и дополнительная погрешность измерения частоты следования импульсов;

• погрешность компенсации температуры холодного спая термопары;

• временная нестабильность источника опорного напряжения;

зависимость погрешности измерения от уровня входного напряжения:

- взаимное влияние входов;
- взаимное влияние выходов;
- ток утечки закрытых выходных ключей;
- $\bullet$ напряжение логического нуля на входе;
- напряжение логической единицы на входе;  $\bullet$
- $\bullet$ напряжение логического нуля на выходе;
- ток утечки дискретных выходов;  $\bullet$
- ток утечки потенциальных входов;  $\bullet$
- скорость передачи информации в порт RS-232.

Стенд позволяет также строить разнообразные графики, примеры которых представлены ниже. Для управления камерой холода с сосудом Дюара использован модуль NL-4RTD [7], кото-

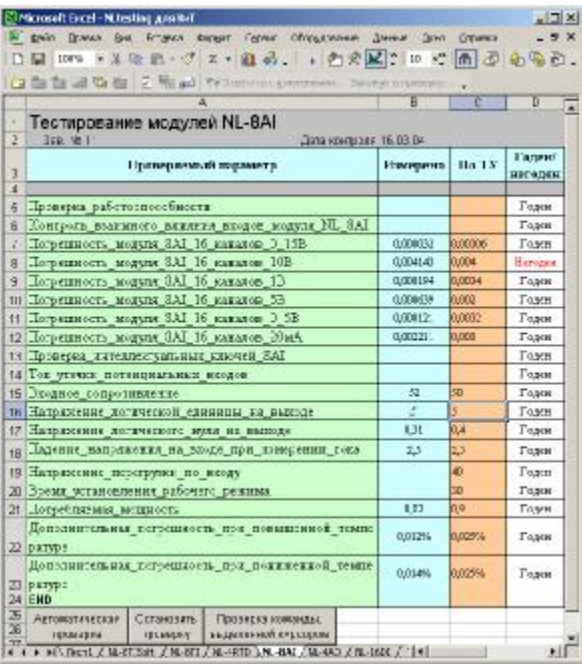

Рис. 6.2. Измеряемые в процессе приемосдаточных испытаний параметры записываются на лист Excel непосредственно из порта RS-485 модулей серии NL и сравниваются с данными из ТУ

рый измеряет температуру с помощью датчика ТСМ-50 и поддерживает ее путем управления клапаном подачи жидкого азота. Модуль закреплен непосредственно на камере холода. Аналогичный модуль, управляющий нагревательными элементами, закреплен на камере тепла. Модули NL-8AI [7] считывают показания датчиков влажности воздуха в камерах.

Модули, обеспечивающие подачу на испытуемый прибор сигналов и считывание результатов, помещены в общий шкаф (Рис.  $6.1$ ).

Все модули стенда объединены в сеть на основе интерфейса RS-485 и включены в офисную Ethernet сеть (Рис. 2.4), что позволяет главному инженеру, начальнику отдела НИОКР и разработчикам системы наблюдать за процессом испытаний со своих рабочих мест

Измеряемые стендом параметры записаны на листе MS Excel (Рис. 6.2). При нажатии кнопки "Автоматическая проверка" происходит синтаксический анализ имен проверяемых параметров и вызов соответствующего макроса VBA, который выполняет измерение данного параметра. Полученные значения записываются в колонку "Измерено" и сравниваются со значениями, указанными в ТУ. Результат сравнения указывается в столбце "Голен/Неголен".

Весь список параметров проверяется автоматически, без участия оператора. Оператору остается только посмотреть, нет ли среди записей в столбце "Годен/Негоден" записи, выделенной красным цветом.

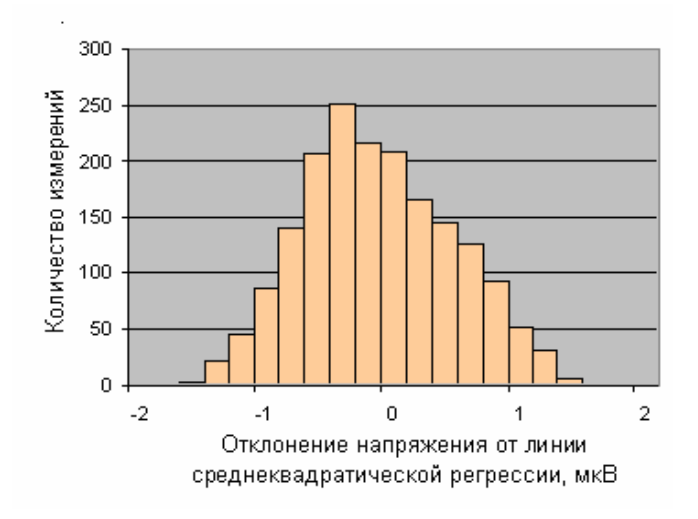

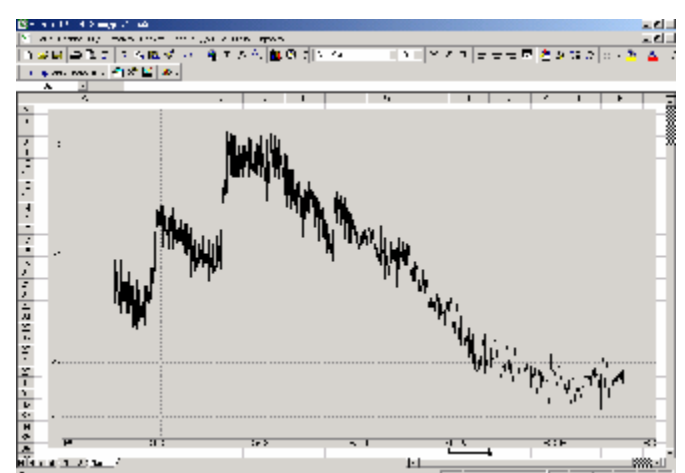

Рис. 6.3. Плотность распределения отклонений напряжения на выходе источника опорного напряжения стенда от линии среднеквадратической регрессии (1700 отсчетов), полученная в автоматическом режиме

Рис. 6.4. Зависимость абсолютной погрешности датчика температуры холодного спая термопары от температуры холодного спая. По оси абсцисс - 8 град./дел., по оси ординат температур указана в сантиградусах, 0,13 град./дел.

Отдельный параметр может быть проверен в ручном режиме, путем нажатия кнопки "Проверка команды выделенной курсором", для чего клетку с именем проверяемого параметра нужно сначала выделить курсором.

Применение компьютера позволяет не только автоматизировать испытания, но и выполнить уникальные измерения, например, получить гистограмму плотности распределения случайной величины - напряжения на выходе источника опорного напряжения (Рис. 6.3), построенную на основе 1700 измерений, или построить зависимость абсолютной погрешности измерения температуры датчиком температуры холодного спая термопары от величины температуры ее холодного спая (Рис. 6.4). Резкие скачки температуры на графике (на 0,2 град) получаются, когда в термостат со льдом подбрасывают лед.

На Рис. 6.5 представлена зависимость абсолютной погрешности измерения испытуемого прибора от величины входного напряжения, построенная за 15 мин. Эту зависимость вручную можно построить только за несколько дней. На Рис. 6.6 представлена зависимость напряжения опорного источника напряжения от времени, необходимая для оценки его временной стабильности. По оси абсцисс указан номер отсчета, что эквивалентно времени, полученному из условия, что измерения происходят с периодичностью 2 раза в сек. Описанные графики получены с помощью ActiveX объекта NLVіеw в реальном времени, т.е данные отображаются на графике по мере их поступления из устройства ввода, без сбора в промежуточный файл. Это позволяет остановить или скорректировать проводимый эксперимент по мере его проведения.

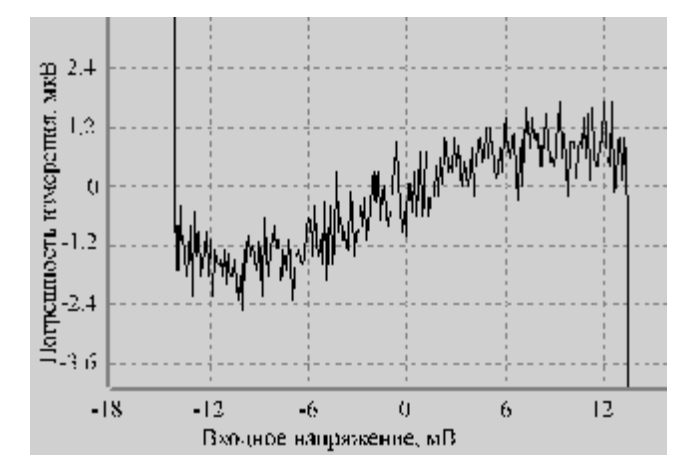

 $\lambda_2$  73 ţ  $6.17$ Зыкодное напряжение,  $1482$  $0.40$ 3.455 1500 500 1000 2020 Помер отсчета

Рис. 6.5. Зависимость абсолютной погрешности измерения модуля NL-8TI для диапазона измерений ±15мкВ от величины входного измеряемого напряжения.

Рис. 6.6. Зависимость напряжения опорного источника от номера отсчета; отсчеты взяты с частотой 2 Гц.

Следует обратить внимание, что на оси абсцисс графиков на Рис. 6.4 и Рис. 6.5 отложено не время, а напряжение или температура, хотя вновь поступившие данные отображаются на графике по мере их получения. Аналогичным способом можно снять зависимость, например, коэффициента усиления транзистора от температуры или его вольт-амперную ха-

рактеристику, АЧХ четырехполюсника, зависимость частоты вибрации от амплитуды смещения, зависимость температуры пара от давления в котле, зависимость относительного растяжения образца от усилия растяжения и т.п.

# 7. Выводы

В статье рассмотрены основные принципы построения автоматизированных испытательных стендов с помощью модудей "RealLab!", ОРС сервера и программы MS Excel. Использование этих универсальных компонентов позволяет планировать испытания различной сложности при низкой стоимости разработки программного обеспечения и аппаратной части системы.

# Литература

- 1. ГОСТ Р 8.568-97. Государственная система обеспечения единства измерений. Аттестация испытательного оборудования. Основные положения. М., Госстандарт России.
- 2. ПР 50.2.009-94. Государственная система обеспечения единства измерений. Порядок проведения испытаний и утверждения типа средств измерений.
- 3. МИ 2438-97. Системы измерительные. Метрологическое обеспечение. Основные положения
- 4. МИ 2439-97. Метрологические характеристики измерительных систем. Номенклатура, принципы регламентации, определения и контроля.
- 5. МИ 2440-97. Методы экспериментального определения и контроля характеристик погрешности измерительных каналов измерительных систем и измерительных комплексов.
- $6<sup>1</sup>$ МИ 2441-97. Испытания для целей утверждения типа измерительных систем. Общие требования.
- 7. Research Laboratory of Design Automation, www.RLDA.ru.
- 8. Frank Iwanitz, Jurgen Lange. OPC Fundamentals, Implementation, and Application. 2. rev. ed. Heidelberg: Huting, 2002, 225 p.
- 9. Sanchez P. M., Cruz, P. J. Real time connection of programmable logic controllers to Excel spreadsheets. Proc. of the 2002 IEEE Int. Symposium on Industrial Electronics, 2002, vol.1, p. 233 - 238.
- 10. Денисенко В.В. Применение MS Excel в качестве SCADA системы для лабораторной и промышленной автоматизании. - "Компоненты и технологии". № 6. 2001 г., стр. 96-98.
- 11. Закон об обеспечении единства измерений. №4871-1 от 27 апреля 1993 г.